# **Trifazni inverter SolarEdge Home Hub Sistemske konfiguracije (Način skladiščenja)**

# **Zgodovina različic**

- **Različica 1.1 (april 2023)**
	- Uradna objava
- **Različica 1.0 (november 2022)**
	- Prva izdaja

# **Uvod**

*Tro*Trifazni *inverter SolarEdge Home Hub* ali »Inverter SolarEdge Home Hub« ali »inverter« se lahko uporablja za različne aplikacije, ki lastnikom sistema omogoča energetsko neodvisnost z uporabo baterije za shranjevanje energije in napajanje po potrebi. Ta rešitev temelji in se upravlja s trifaznim inverterjem SolarEdge Home Hub za upravljanje PV in baterije. Ta dokument opisuje podprte sistemske konfiguracije in združljive modele baterij. *Trifazni inverter SolarEdge Home Hub* je sposoben zagotoviti rezervno napajanje med izpadom električnega omrežja. Za več informacij o podprtih konfiguracijah glejte ustrezni priročnik za namestitev.

# **Ta dokument opisuje samo podprte konfiguracije za baterije in PV.**

# **Združljiva baterija**

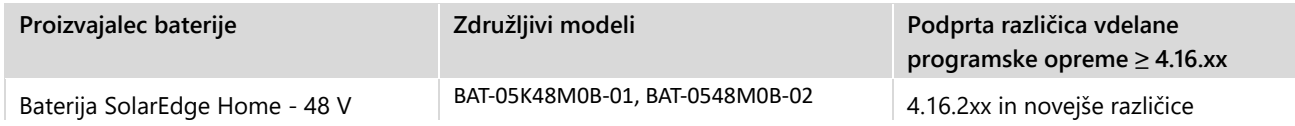

# **Definicija izrazov**

Izraz **AC priklop** se nanaša na primere, ko je več inverterjev priključenih vzporedno na njihovi izmenični strani, medtem ko lahko PV energija enega inverterja polni baterijo na drugem inverterju, ki nima priključene PV. Nanaša se tudi na primer, ko lahko omrežje polni baterijo, priključeno na inverter, ki nima PV.

Za najboljši MSC (največja lastna poraba) je obvezna uporaba merilnika proizvodnje na AC strani enega inverterja, medtem ko je RS485 merilnika povezan z drugim (vodilnim) inverterjem.

Izraz **DC priklop** se nanaša na primer, ko je priključen inverter s priključeno PV in baterijo.

# solar<mark>edge</mark>

# **Sistemske konfiguracije**

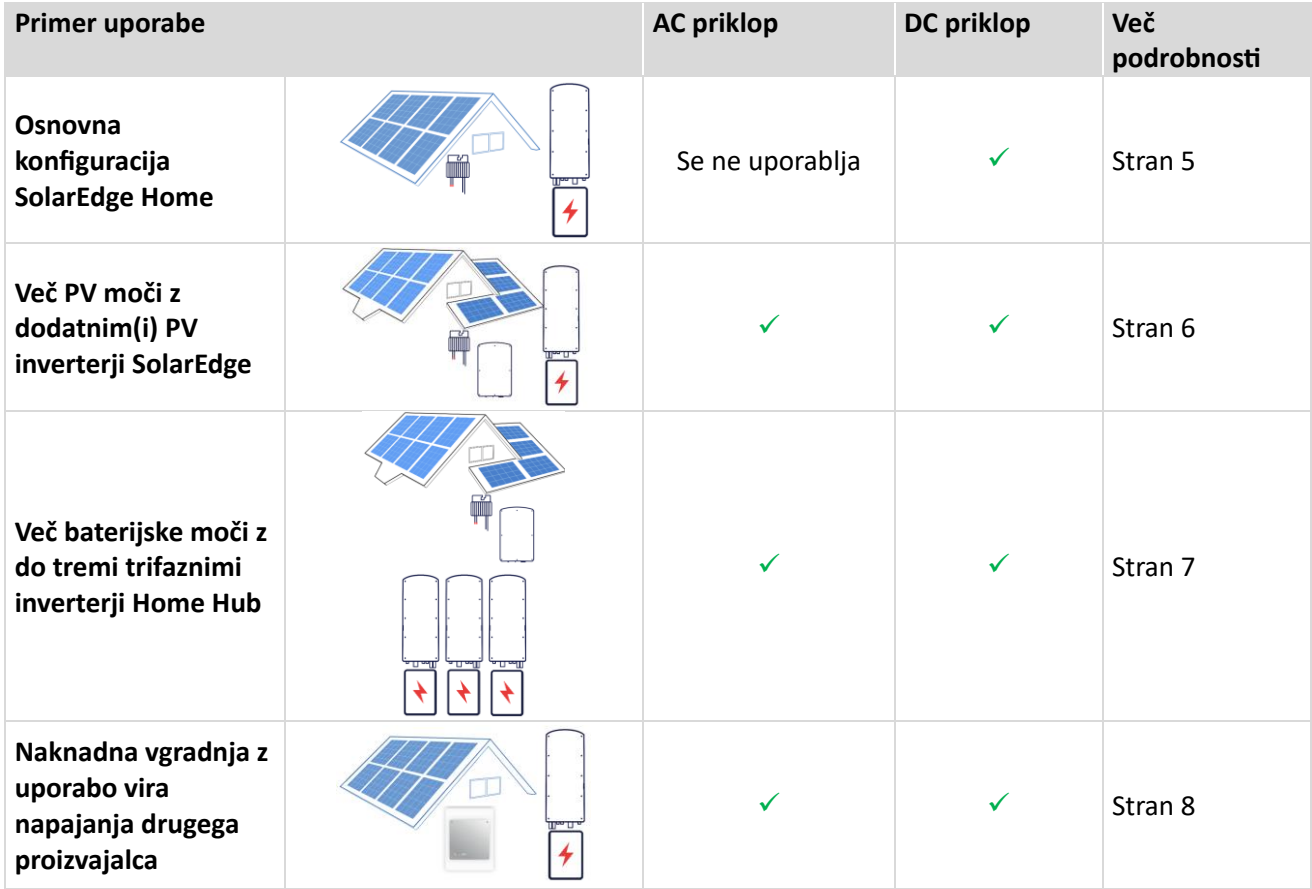

SolarEdge [izdelke Smart Energy](https://www.solaredge.com/products/device-control) lahko uporabljate s katero koli od zgornjih sistemskih konfiguracij.

Za več informacij skenirajte to QR kodo

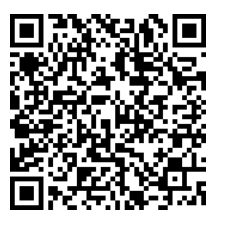

# **Splošne smernice za oblikovanje in priporočeni pribor**

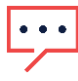

#### POMEMBNA OPOMBA

Upoštevajte, da je skozi ta dokument mogoče RS485-1 zamenjati z omrežjem SolarEdge Home, če je na voljo. Upoštevajte, da omrežja SolarEdge Home ni mogoče uporabiti za povezavo med inverterji.

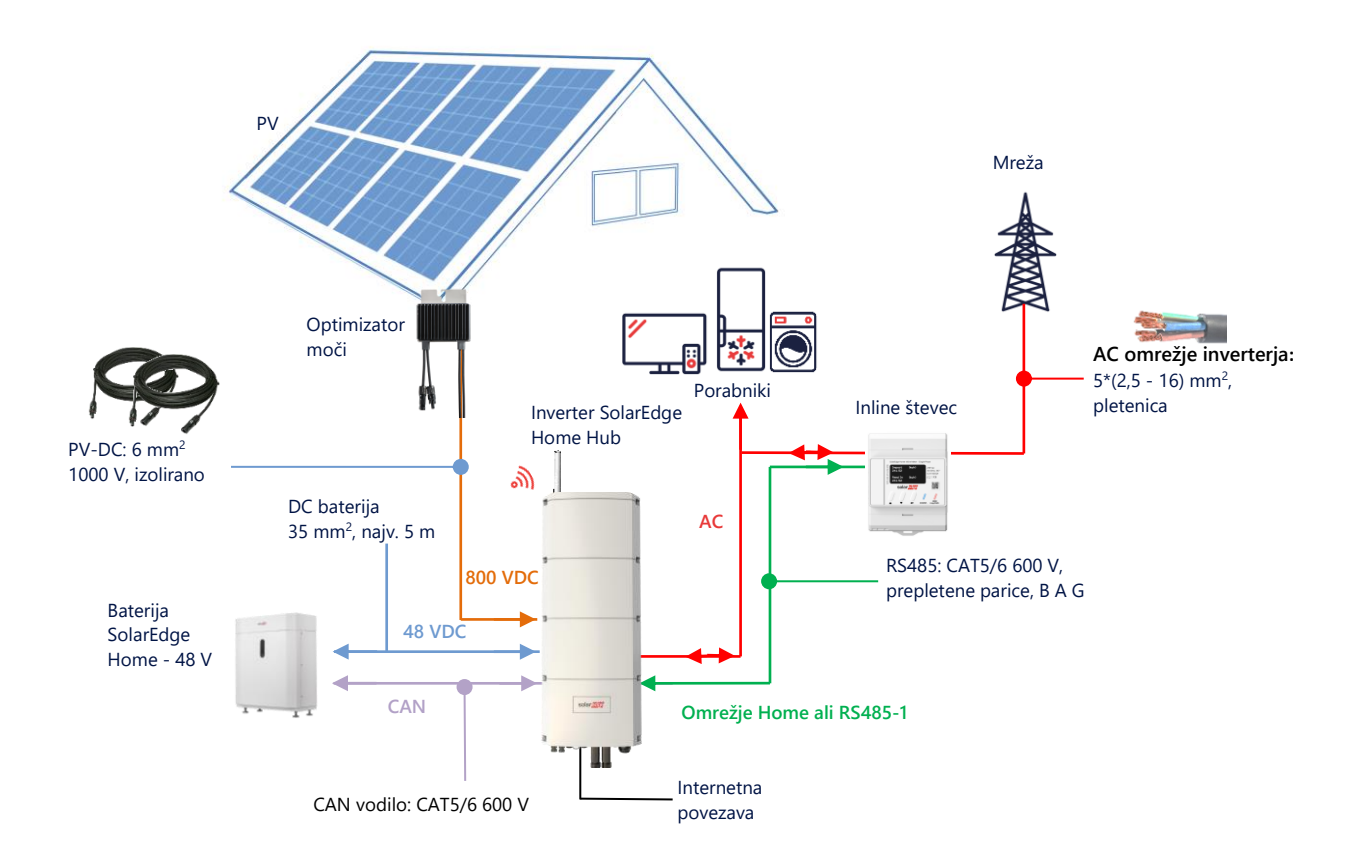

## **Priporočeni kabli**

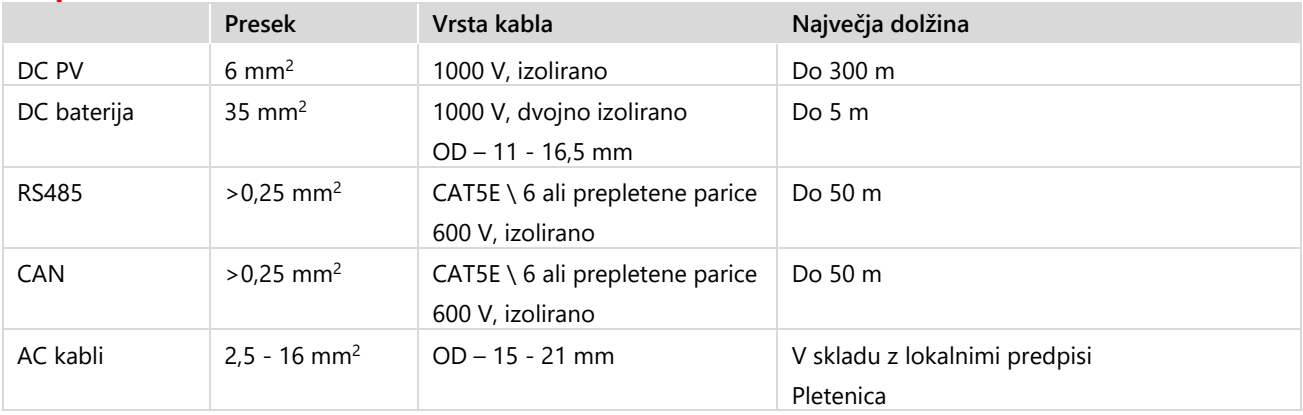

**Uporaba več inverterjev SolarEdge** na eni lokaciji zahteva, da je eden od njih *vodilni (Leader)*, vsi drugi pa *sledilci (Follower)*.

*Vodilni* je tisti, ki je povezan z internetom, bodisi preko Wi-Fi povezave (z ali brez Wi-Fi vrat), prek LAN kabla in domačega usmerjevalnika ali preko LTE modula (kupi se posebej pri SolarEdge). *Sledilci* so drugi inverterji, ki niso neposredno povezani z internetom, temveč so povezani le z vodilnim prek namenske povezave RS485-2.

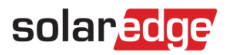

### Pomembne opombe

### **Žična komunikacija**

Vodilnega in njegove sledilce povežite prek namenskega vodila RS485 (namenska vrata RS485 na inverterju). Pomembno je, da tega vodila RS485 ne delite z nobeno drugo RS485 napravo. Takšne naprave (npr. zunanje števce, pametne naprave, Backup vmesnike) povežite prek ločenega vodila RS485.

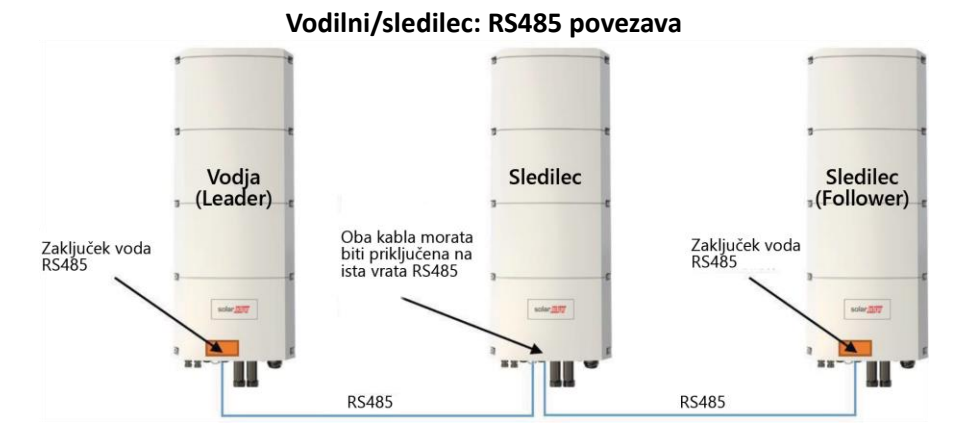

#### **Opomba:** Vodilni je lahko tudi v sredini.

RS485 je povezava na vodilo, kar pomeni, da morajo biti žice povezane od enega inverterja do drugega. Srednji inverterji morajo imeti priklopljena 2 vzporedno povezana kabla. Glej priročnik za namestitev izdelka za podrobna navodila o povezovanju vodilnega/sledilca inverterja.

Pri povezovanju več inverterjev v načinu skladiščenja ni izbire, kateri od inverterjev bo vodilni. Inverter Home Wave je možno povezati kot vodilnega in inverter(je) Home Hub kot sledilce in obratno.

Ko naj bi inverterji delovali v rezervnem načinu, je mogoče kot vodilnega priključiti samo inverter Home Hub.

#### **Povezovanje merilnika**

Priključite merilnik, kupljen pri SolarEdge ali pri drugih prodajalcih, ki jih je odobril SolarEdge, neposredno na vodilni inverter. Merilnika ni priporočljivo priključiti na noben drug inverter razen na vodilnega. V primeru, da je priključen inverter drugega proizvajalca (kot na strani [8](#page-7-0)), je potrebno drug merilnik (po možnosti SolarEdge) priključiti na AC izhod inverterja drugega proizvajalca, da bo sistem deloval v načinu MSC.

#### **Priključitev več inverterjev na isto AC omrežje**

- Če je na isto AC omrežje priključenih več inverterjev (npr. vzporedno povezanih na AC strani), je obvezno ohraniti enake povezave med linijami. Povežite isto linijo (L1 (R), L2 (S) ali L3 (T)) na vse inverterje z isto žico.
- Povežite ozemljitveni in ničelni vodnik prav tako vzporedno, na isto mesto na strani inverterja.

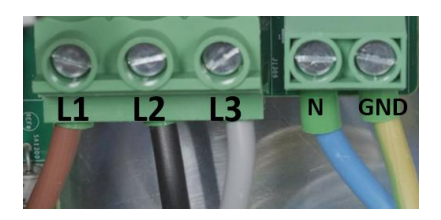

# **Možnosti sistemske konfiguracije**

## <span id="page-4-0"></span>DC priklopljena konfiguracija Smart Home Hub

Ta konfiguracija temelji na enem trifaznem inverterju Home Hub in je primerna za večino stanovanjskih sistemov. Glavne komponente so: trifazni inverter Home Hub, merilnik energije SolarEdge, združljiva 48V baterija in optimizatorji moči.

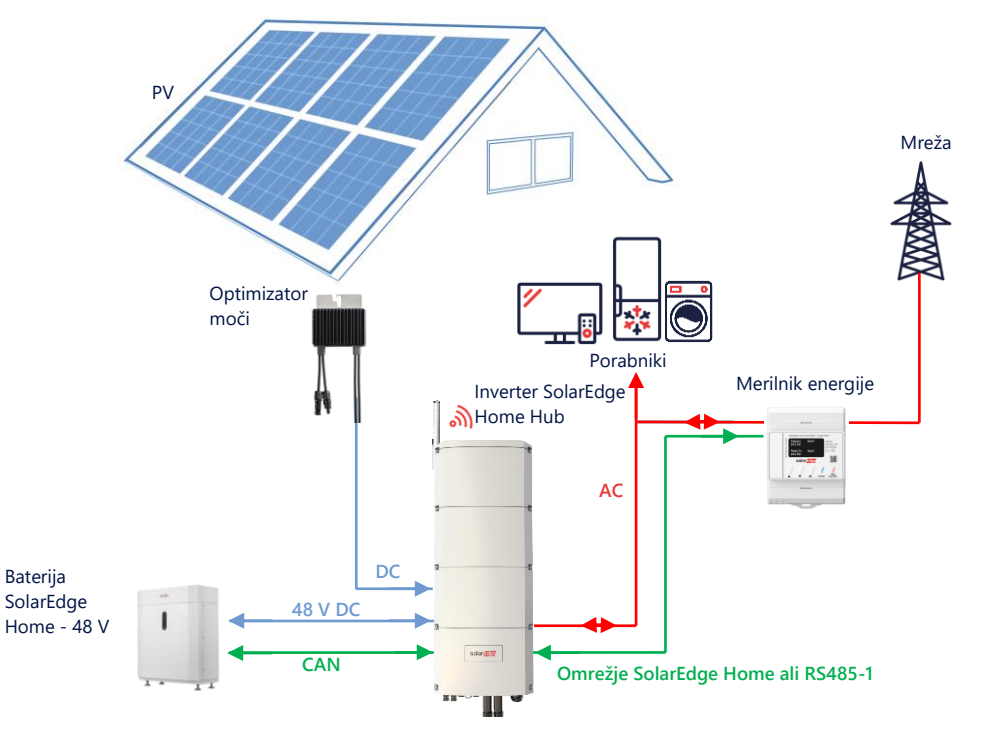

### **Konfiguracija z aplikacijo SetApp**

V primeru, da sistem in merilnik ne podpirata omrežja SolarEdge Home, uporabite naslednji postopek.

#### **Nastavitev komunikacije z merilnikom energije**  $\rightarrow$

- 1. Odprite aplikacijo SetApp in izberite **Commissioning > Site Communication**.
- 2. Iz zaslona **Site Communication**, izberite **RS485-1 > Protocol > Modbus (Multi-Device)**.
- 3. Vrnite se na prejšnji zaslon in izberite **Add Modbus Device > Meter 1**.
- 4. Izberite naslednje parametre za Merilnik 1:
	- **Meter Function > Export+Import (E+I)**
	- **Meter Protocol > SolarEdge**
	- **Device ID > 2**
	- **CT Rating >** [nastavite glede na tip uporabljenega tokovnega transformatorja]

#### **Nastavitev komunikacije z baterijo**  $\rightarrow$

- 1. Iz zaslona **Zagon**, izberite **Site Communication > CAN > [**model vaše baterije**]**.
- 2. Zaženite samotestiranje baterije:
	- Izberite **Commissioning > Maintenance > Diagnostics > Self-Test > Battery Self-Test > Run Test**.
	- Preverite, ali so rezultati preizkusa uspešni.
- 3. Konfigurirajte Največjo lastno porabo (MSC):
	- Izberite **Commissioning > Power Control > Energy Manager > Energy Control > Maximum Self Consumption (MSC)**.

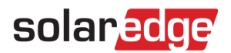

### <span id="page-5-0"></span>AC priklop z uporabo PV inverterja SolarEdge

Za lokacije, ki že imajo nameščen inverter SolarEdge, je mogoče trifazni inverter Home Hub povezati na AC že obstoječega trifaznega PV inverterja SolarEdge.

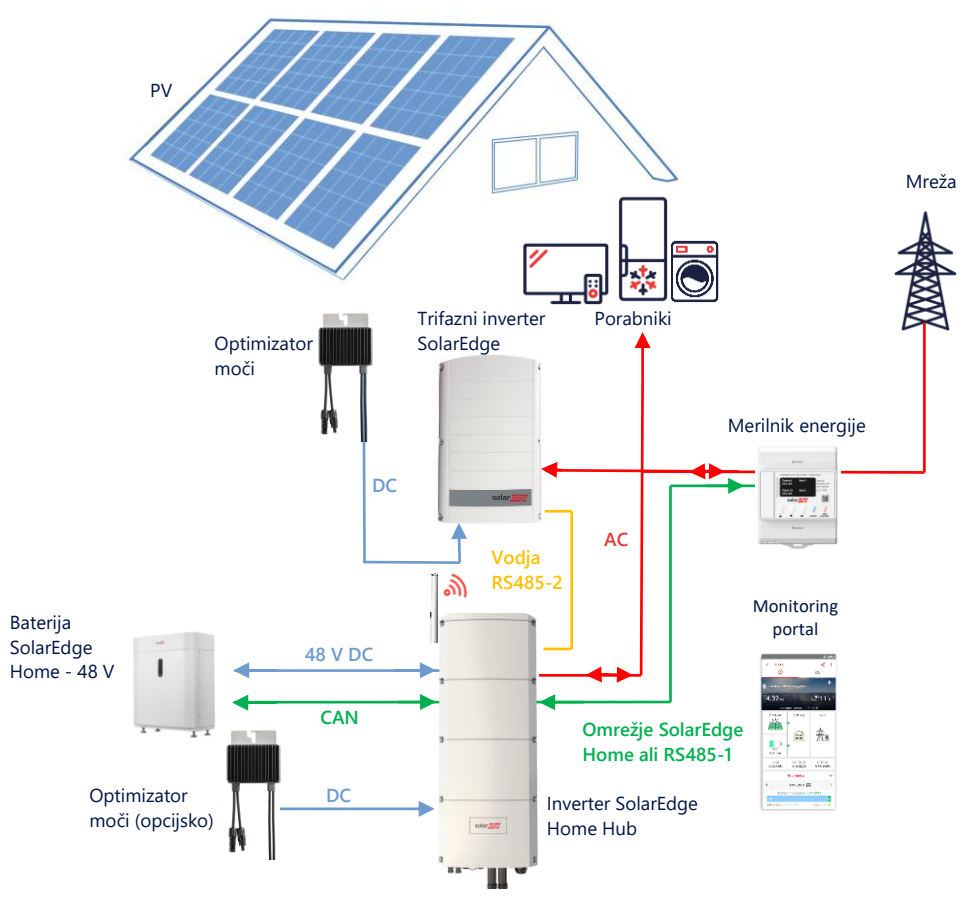

Poleg AC priklopa, je lahko trifazni inverter SolarEdge Home Hub opremljen tudi s PV optimizatorji moči. V primeru, da med obema inverterjema ni komunikacije, je za delovanje v načinu MSC obvezno priključiti merilnik proizvodnje na izhod obstoječega inverterja in njegovo komunikacijo povezati z vodilnim. Merilnika ni priporočljivo priključiti na noben drug inverter razen na vodilnega.

Za podroben postopek povezave glejte uporabniški priročnik.

#### **Konfiguracija z aplikacijo SetApp**

- 1. Komunikacijo med merilnikom energije in baterijo nastavite kot je razloženo v razdelku DC priklopljena konfiguracija Smart Home Hub na strani [5.](#page-4-0)
- 2. Trifazni inverter Home Hub nastavite za vodjo:
	- Izberite **Commissioning > Site Communication > RS485-2 > Protocol > SolarEdge Leader**.
	- Izberite **RS485-2 > Follower Detect.**
	- **•** Preverite ali je sledilec zaznan.

#### **Povezava na Monitoring portal**

Prepričajte se, da je trifazni inverter Home Hub povezan z Monitoring portalom. Podrobnosti poiščite v priročniku za namestitev.

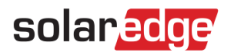

### <span id="page-6-0"></span>AC priklop z ve**č** trifaznih inverterjev Home Hub

Za lokacije ki zahtevajo dodatno zmogljivost shranjevanja in moč, je mogoče uporabiti do tri inverterje Home Hub, od katerih je vsak povezan z eno baterijo. Baterije priključene na posamezen inverter Home Hub so lahko različnega tipa. Na primer, inverter 1 je povezan z Baterijo SolarEdge Home, inverter 2 in inverter 3 pa sta povezana z baterijo BYD LVS 16.0 ali podprtimi baterijami LG (ni prikazano na spodnjem diagramu).

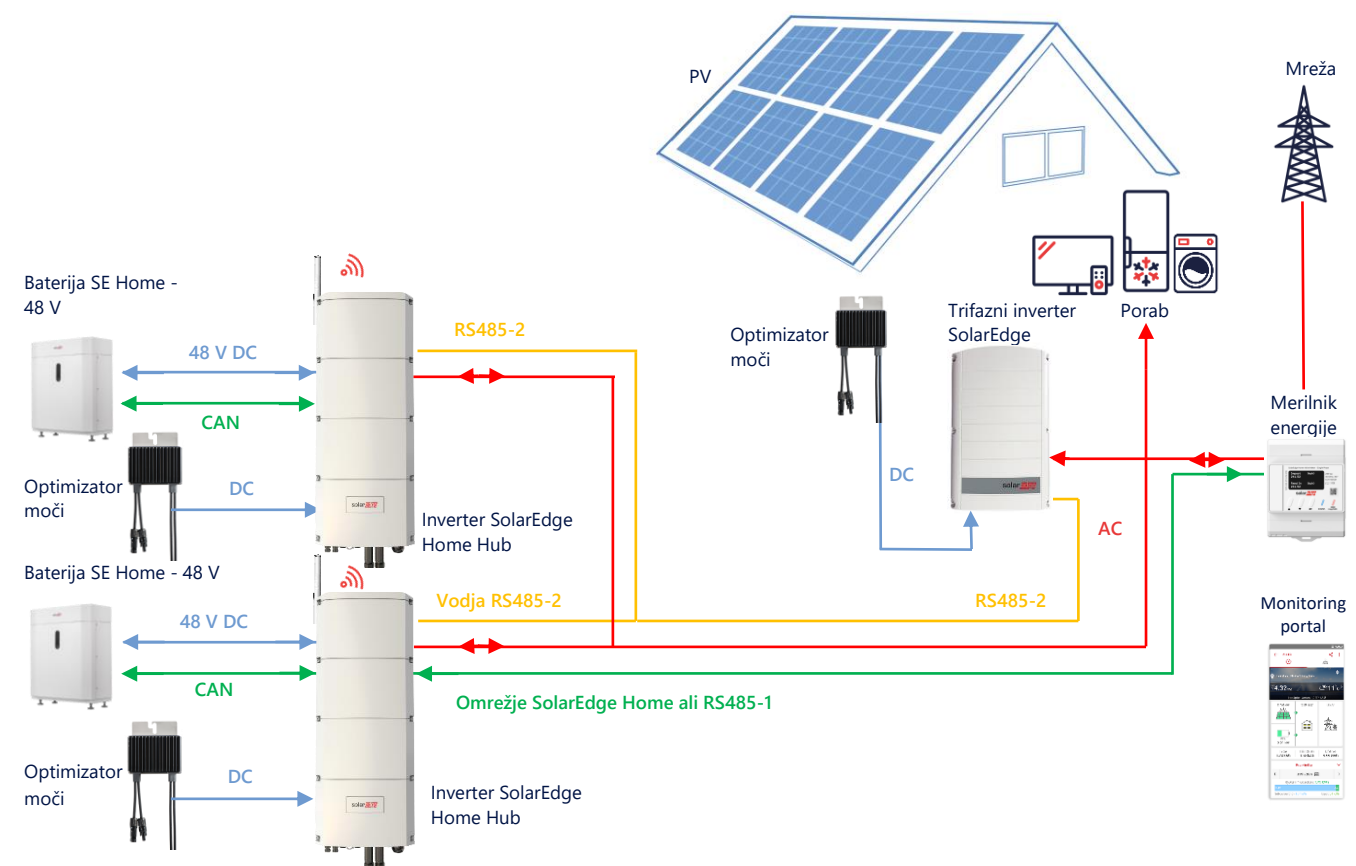

Do trije inverterji Home Hub lahko imajo tudi optimizatorje moči ali pa so lahko povezani na AC vir napajanja, ki ni SolarEdge. V primeru da se trije inverterji Home Hub uporabljajo z drugim trifaznim inverterjem SolarEdge, drug inverter NI MOGOČE povezati na vodilnega kot sledilca. Z drugimi besedami, na konfiguracijo vodilni-sledilni ni mogoče priključiti več kot 3 inverterje.

### **Konfiguracija z aplikacijo SetApp**

- 1. Komunikacijo med merilnikom energije in baterijo nastavite kot je razloženo v razdelku DC priklopljena konfiguracija Smart Home Hub na strani [5.](#page-4-0)
- 2. Trifazni inverter Home Hub nastavite za vodjo:

#### **Nastavitev komunikacije z baterijo**

• Komunikacijo z baterijo nastavite kot je razloženo v razdelku DC priklopljena konfiguracija Smart Home Hub na strani 5.

### **Povezava na Monitoring portal**

Prepričajte se, da je vodilni trifazni inverter Home Hub povezan z Monitoring portalom. Podrobnosti poiščite v priročniku za namestitev.

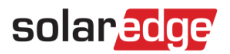

### <span id="page-7-0"></span>AC priklop z uporabo vira napajanja drugega proizvajalca

Za lokacije, ki že imajo vir napajanja, npr. solarni inverter drugega proizvajalca ali enoto CHP, je mogoče trifazni inverter Home Hub povezati na AC priklop že obstoječega vira napajanja. V tej konfiguraciji omejitev izvoza ni podprta.

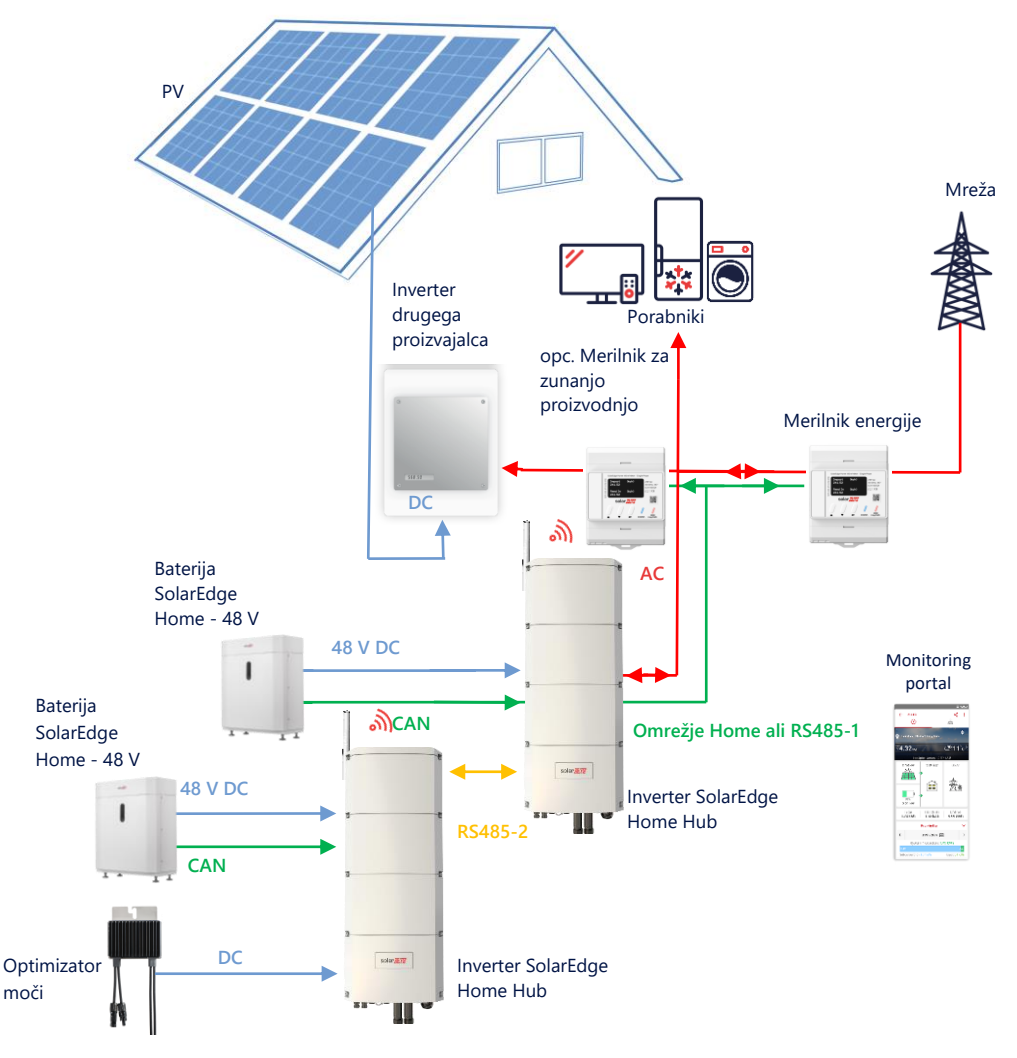

Poleg AC priklopa, je lahko trifazni inverter Home Hub opremljen tudi s PV optimizatorji moči.

### **Konfiguracija z aplikacijo SetApp**

#### **Nastavitev komunikacije z merilnikom energije**  $\rightarrow$

V primeru, da sistem in merilnik ne podporata omrežja SolarEdge Home, uporabite naslednji postopek:

- 1. Odprite aplikacijo SetApp in izberite **Commissioning > Site Communication**.
- 2. Iz zaslona **Site Communication**, izberite **RS485-1 > Protocol > Modbus (Multi-Device)**.
- 3. Vrnite se na prejšnji zaslon in izberite **Add Modbus Device > Meter**.
- 4. Izberite naslednje parametre za Merilnik 2:
	- **Meter Function > External Production**
	- **Meter Protocol > SolarEdge**
	- **Device ID > 1**
	- **CT Rating >** [nastavite glede na tip uporabljenega tokovnega transformatorja]

#### **Nastavitev komunikacije z baterijo**  $\rightarrow$

Komunikacijo z baterijo nastavite kot je razloženo v razdelku DC-Coupled Smart Home Hub Configuration na strani [5.](#page-4-0)

#### **Povezava na Monitoring portal**

Prepričajte se, da je trifazni inverter Home Hub povezan z Monitoring portalom. Podrobnosti poiščite v [installation guide.](https://www.solaredge.com/sites/default/files/se-storedge-three-phase-inverter-installation-guide.pdf)

# **Informacije o združljivosti**

Naslednja tabela navaja aplikacije, ki jih je mogoče uporabiti za vsako sistemsko konfiguracijo:

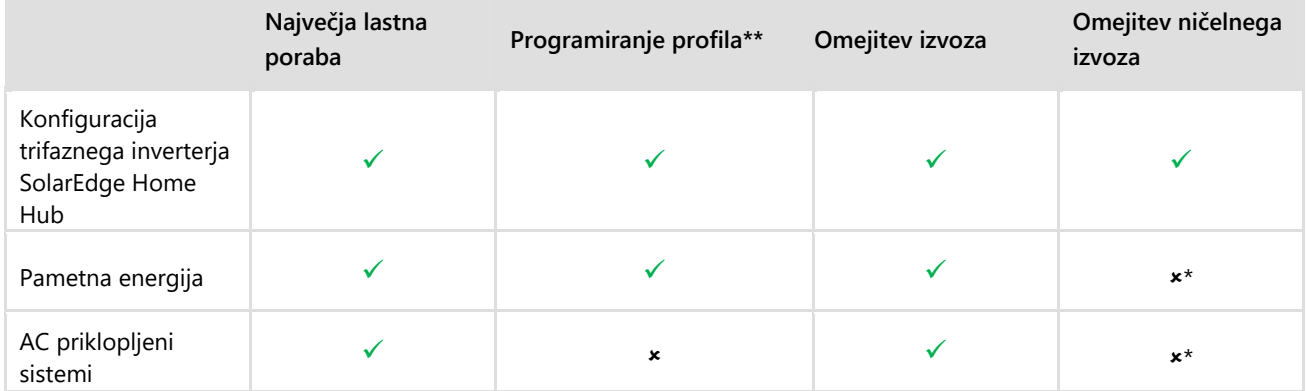

\* Za delovanje te funkcije je potrebna določena količino izvozne moči zaradi natančnosti nadzora komponent Smart Energy ali zunanjih virov napajanja.

## **Informacije za podporo**

Če imate tehnične težave v zvezi z izdelki SolarEdge, se obrnite na nas:

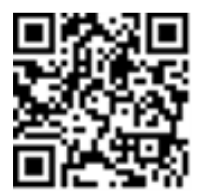

#### <https://www.solaredge.com/service/support>

Preden stopite v stik, se prepričajte, da imate pri roki naslednje podatke:

- Model in serijsko številko izdelka.
- Napako prikazano na mobilni aplikaciji SetApp ali Monitoring portalu ali z LED-icami, če obstaja taka indikacija.
- Informacije o konfiguraciji sistema, vključno z vrsto in številom povezanih modulov ter številom in dolžino nizov.
- Način komunikacije s strežnikom SolarEdge, če je lokacija povezana.
- Različico programske opreme izdelka, kot je prikazana na zaslonu stanja.